# **Oracle Fusion HCM**

# **Expenses Module**

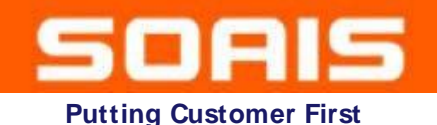

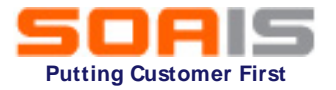

# *Define Expenses Configuration (Tasks 37)*

*OR*

# *Define Expenses Configuration for Rapid Implementation (Tasks 6)*

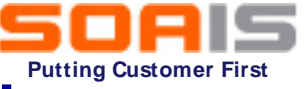

# **Configuration for Rapid Implementation**

# Tasks for Rapid implementation configuration

#### *1. Define Expenses system options*

- ➢ Enable Payment Method/Travel/Terms & Conditions etc.
- $\triangleright$  Options for Individual Business units or all
- $\triangleright$  Processing options like payment notifications
- $\triangleright$  User options & Corporate options
- *2. Manage Expenses Report Templates*
	- $\triangleright$  Templates are a group of expense types defined for a specific purpose
	- $\triangleright$  To enter expenses, select a specific template

**Continued…**

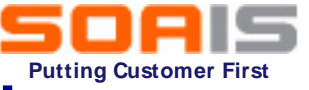

# **Configuration for Rapid Implementation**

# Tasks for Rapid implementation configuration (contd…)

#### *3. Manage Expenses Approval Rules*

- $\triangleright$  Supports flexible and configurable approval rules for expense report approval
- $\triangleright$  The expense approval flow contains some predefined rulesets
- $\triangleright$  Predefined rules and be changed, deleted, or rules added as needed
- *4. Manage Conversion Rates and Policies*
	- $\triangleright$  Define conversion rate behavior for each business unit in the company
	- $\triangleright$  Validate conversion rates that employees enter for foreign currency receipts.
	- $\triangleright$  Applies only to cash expenses, not to corporate card expenses.

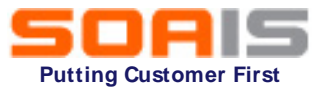

# **Additional Expenses Configurations**

#### *1. Integration with Travel Partners*

 $\triangleright$  Expenses currently supports travel partner integration with GetThere

#### *2. Image Processing for Receipts*

- $\triangleright$  Enable receipt of expense-related images
- $\triangleright$  Integrates with Oracle Image Processing and Management (IPM) and Oracle Document Capture (ODC)
- $\triangleright$  Enables automatic attachment of receipt images to their respective expense reports

#### *3. Expense Reimbursements*

- $\triangleright$  Can be done through Oracle Fusion Payables
- $\triangleright$  Any legacy or third-party application

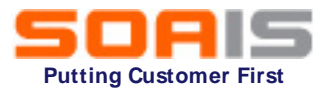

# **Configuring Delivered Approval Rules**

- Approval rules are configurable rules for expense report approval
- Each approval rule has an approval condition and a list of approvers
- Each expense report can only satisfy one rule within a ruleset.

The expense module contains the following predefined rules:

- *1. Cash advance approval rules*
	- $\triangleright$  Configurable rules for approving cash advances.
	- $\triangleright$  The predefined cash advance approval rule routes every cash advance request by an employee to his or her immediate supervisor for approval
	- $\triangleright$  Once approved, it is automatically sent to the expense auditor for final approval
- *2. Approval Rules for Delegated Expense Reports*
	- $\triangleright$  Approval by expense report owner
	- $\triangleright$  Approval by preparer's manager

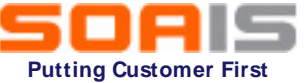

# **Configuring Delivered Approval Rulesets**

• Each ruleset contains one or more approval rules

The expense approval flow contains the following predefined rulesets:

- *1. Approval by supervisor based on report amount*
- *2. Approval by project managers in parallel mode*
- *3. Approval by cost center owners in parallel mode*
- *4. Approval by a specialist based on expense types in parallel mode*
- *5. Approval by project managers in serial mode*
- *6. Approval by cost center owners in serial mode*
- *7. Approval by a specialist based on expense types in serial mode*

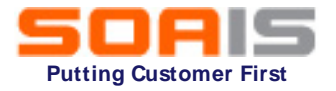

### **Expense Category**

- *1. A broad application-defined expense classification*
- *2. Examples include Accommodations, Airfare, Car Rental, and Meals*
- *3. Each expense category has fields associated with it, known as category-specific fields.*
- *4. Accommodations is an expense category that has the following category-specific fields: Merchant Name and Checkout Date*
- *5. Capture additional expense information for each expense category by optionally enabling the category-specific fields provided with the application.*

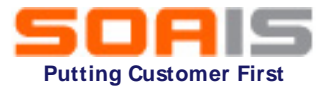

## **Tax Related Information**

- *1. Display tax-related fields in expense reports for the purpose of capturing tax-related information*
- *2. Enable the option to display tax-related fields in expense reports*
- *3. For each business unit, define the display behavior (hidden/required/optional) of each tax-related field*

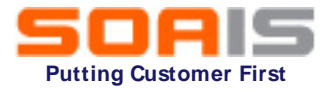

### **Expense Types**

- *1. Expense type is a potential expense that employees or contingent workers can incur*
- *2. Defined during setup.*
- *3. Expense types are granular expenses*
- *4. If Accommodations is an expense category, then possible expense types are Hotel, Motel, and Bed and Breakfast.*

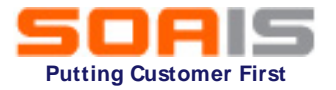

### **Expense Templates**

- *1. An expense template is a grouping of related expense types*
- *2. Defined for a specific business unit*
- *3. Enable companies to control the expense types visible to each business unit*
- *4. Each business unit can have multiple expense templates associated with it*
- *5. Expense templates cannot be shared across business units*

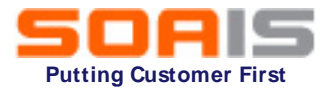

### **Expense Policies**

- *1. An entertainment expense policy is a policy that you define to manage entertainment and gift expenses*
- *2. Accommodations expense policies to help control, manage, and reduce spending for accommodations expenses*
- *3. Meal expense policies to help control, manage, and reduce spending for meal expenses*
- *4. Miscellaneous expense policies to help control, manage, and reduce spending for miscellaneous expenses. Examples of miscellaneous expense policies include policies for laundry, internet cable, and parking*
- *5. Mileage expense policy to allow employees to claim mileage reimbursement for travel expenses for their personal vehicles*

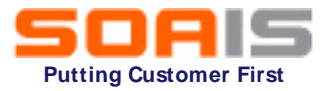

- *1. Examine, verify, and adjust the contents of expense reports as needed*
- *2. Auditing expense reports ensures that employees comply with the company's policies without having to audit all submissions*
- *3. Automate several processes related to expense report auditing*

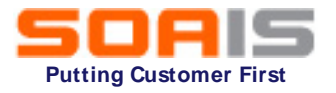

- *1. It is a component of the receipt and notification rule that is assigned to a specific business unit*
- *2. It places current or future expense reports on hold when receipts aren't received or when they're overdue*
- *3. When expense report payment hold rules are implemented, reimbursement to the individual or payment to the corporate card issuer can't occur until expense report holds are released.*

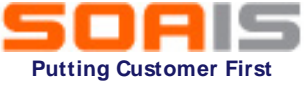

## **Expenses Module Implementation Scope**

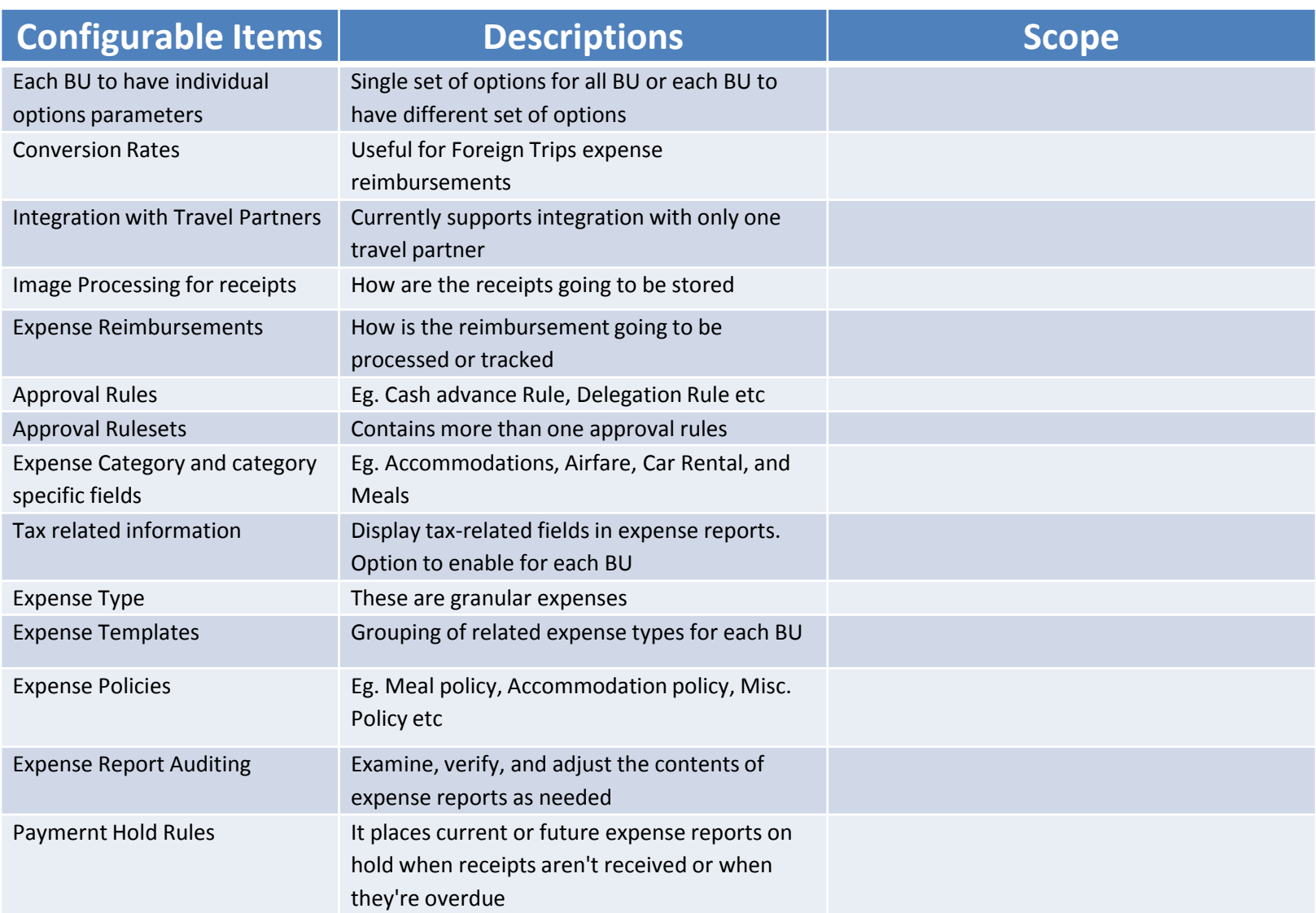